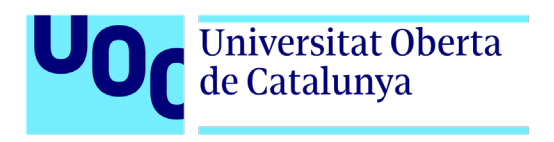

# **Creació d'una nova web comercial (TFG)**

Autor: Josep Gual Rosselló Tutor: Jordi Ustrell Garrigos Professor: Ferran Adell Español

> Grau de Multimèdia Enginyeria Web

> > 09/06/2022

# **Crèdits/Copyright**

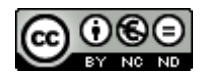

Aquesta obra està subjecta a una llicència de Reconeixement-NoComercial-SenseObraDerivada

[3.0 Espanya de CreativeCommons](http://creativecommons.org/licenses/by-nc-nd/3.0/es/)

# **FITXA DEL TREBALL FINAL**

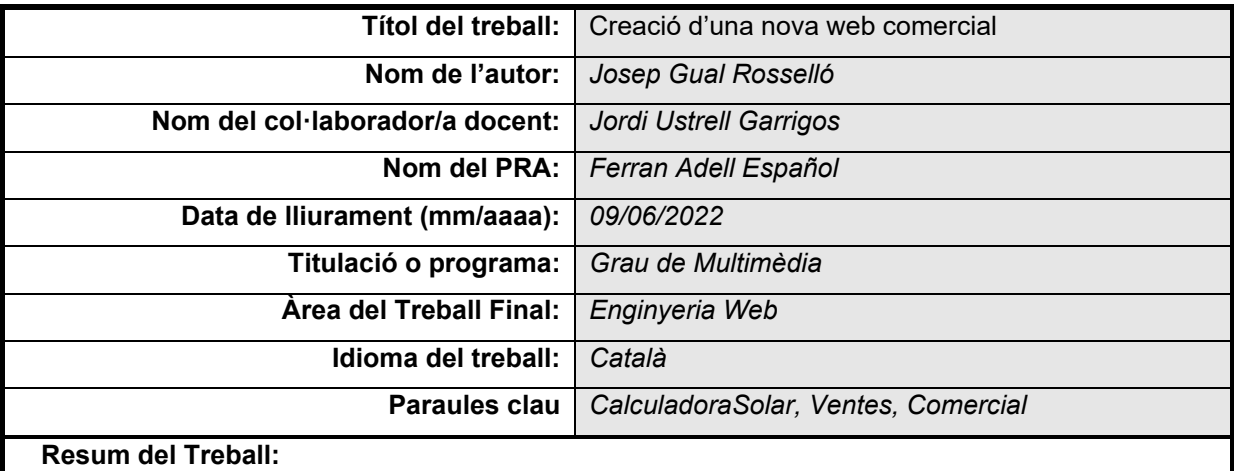

Ecoilles, és una empresa que aposta per l'energia renovable, desenvolupant muntatges de plaques solars, en la que hem observat una mancança en la comunicació entre el client i l'empresa. És per això, que neix aquest projecte, en el que s'aposta per la creació d'una eina comercial on el client pugui generar un pressupost orientatiu i aportar tota la informació necessària per desenvolupar una oferta més personalitzada. És important, crear un vincle entre el client i l'empresari per tal de fomentar una bona venda. Si més no, l'objectiu també, és alleugerar la tasca de l'oficina, ja que, la creació de pressuposts consumeix una part considerable del temps dels nostres treballadors. Per la falta de maduresa del projecte, hem seguit una metodologia àgil, que ens ha permès l'adaptació als inconvenients que hem anat trobant durant el desenvolupament del projecte. No obstant això, aquests inconvenients ens han permès aprendre i detectar altres necessitats, que finalment hem pogut dur a terme, obtenint una primera versió de la calculadora solar i una interacció amb el programa de gestió que utilitza l'empresa, en aquest cas, l'Odoo.

#### **Abstract:**

Ecoilles is a company that is committed to renewable energy, developing solar panel assemblies, in which we have observed a lack of communication between the client and the company. Therefore, this project was born with the aim of the creation of a commercial tool in which the customer is able to generate an orientative budget and provide all the necessary information to develop a more personalised offer. It is a key to success to create a link between the customer and the entrepreneur in order to encourage a valuable sale. In addition, the objective is also to reduce the workload in the office since the creation of budgets consumes a considerable part of our employees' time. Due to the lack of maturity of the project, we have followed an agile methodology, which has allowed us to adapt to the inconveniences that we have encountered during the development of the project. However, these inconveniences have allowed us to learn and detect other needs, which we have finally been able to carry out, obtaining a first version of the solar calculator and an interaction with the management programme used by the company, in this case, Odoo.

# Índex

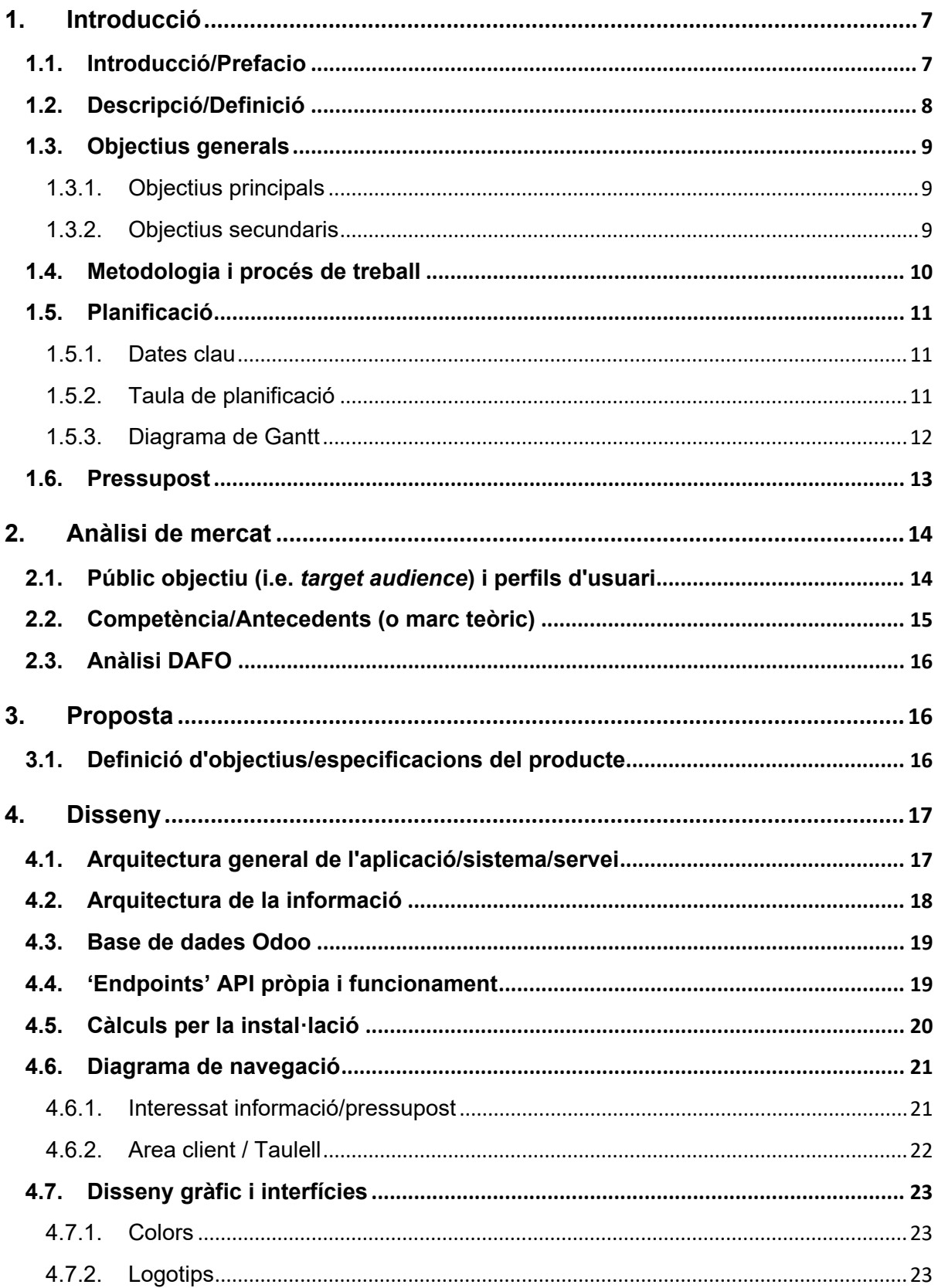

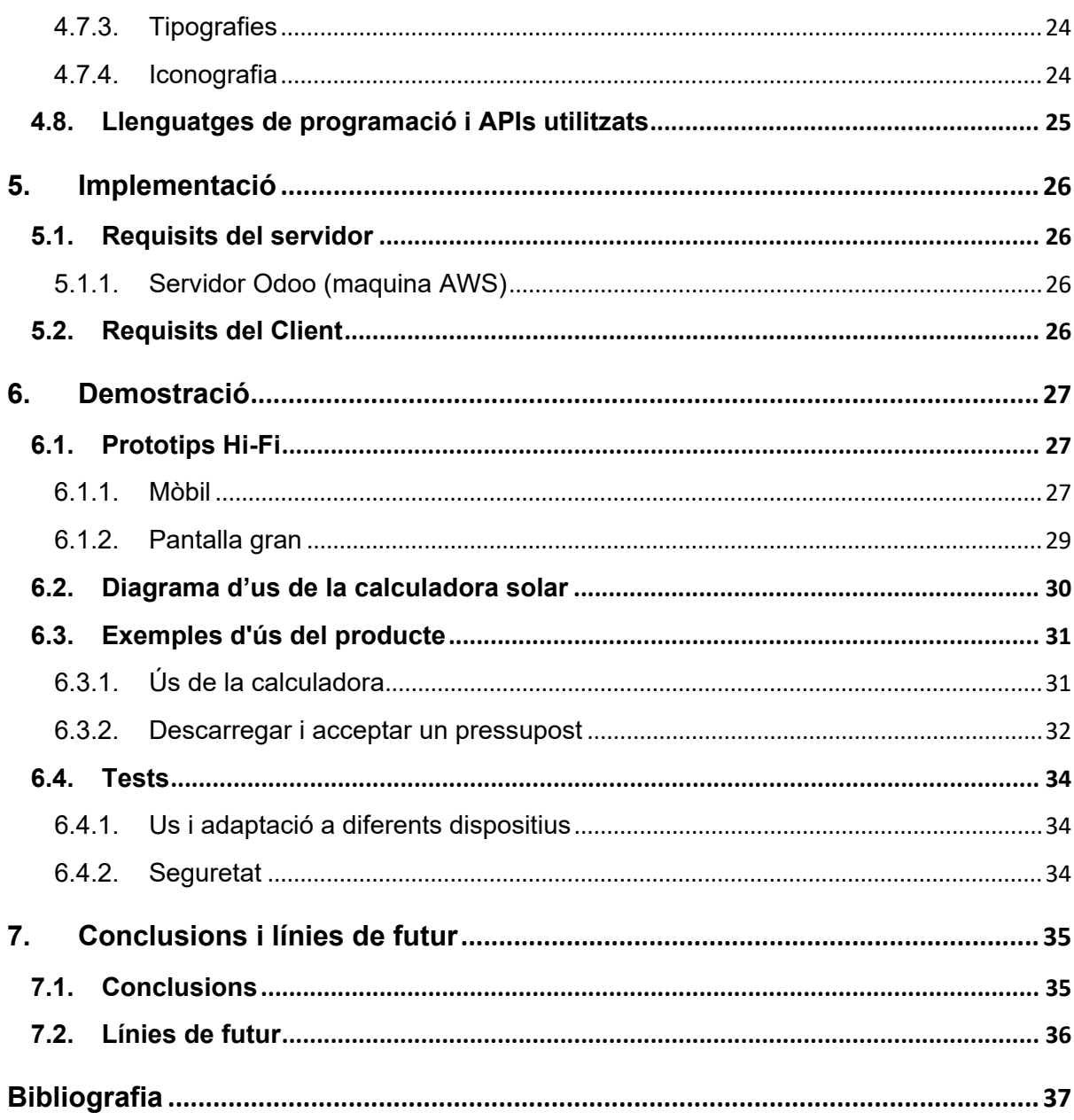

# **Figures i taules**

# Índex de figures

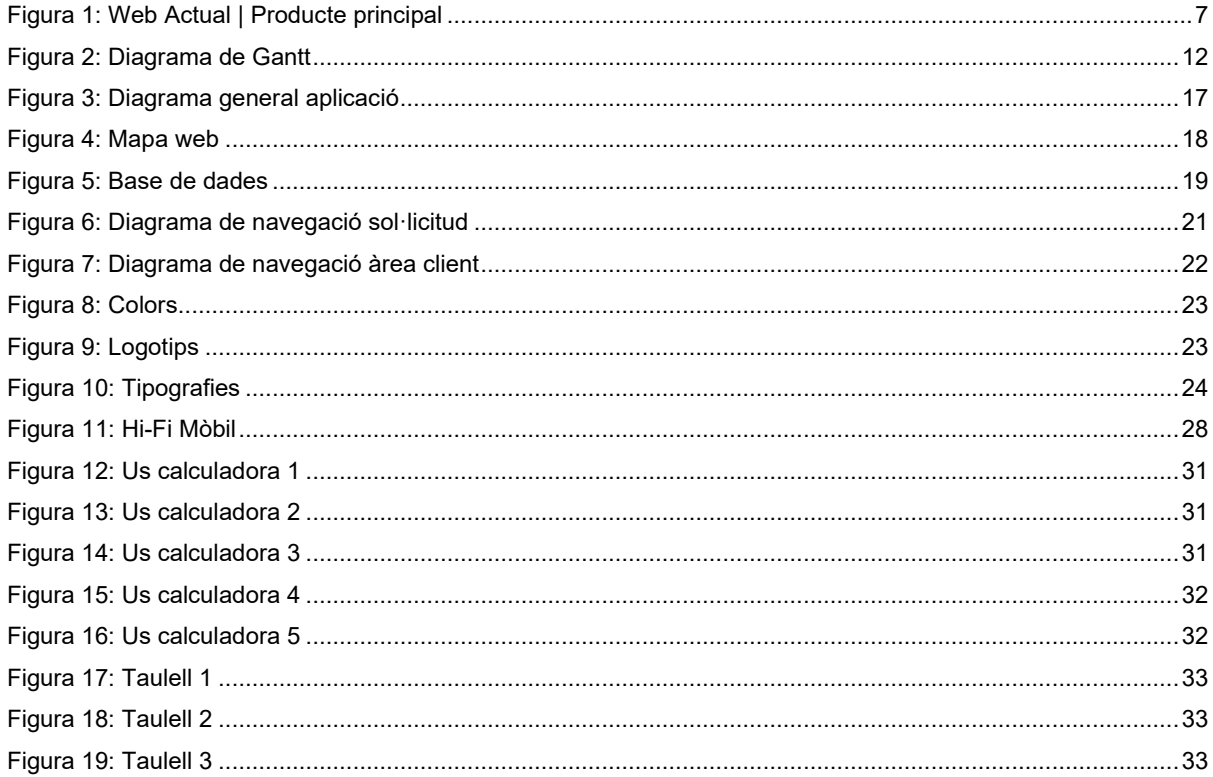

# Índex de taules

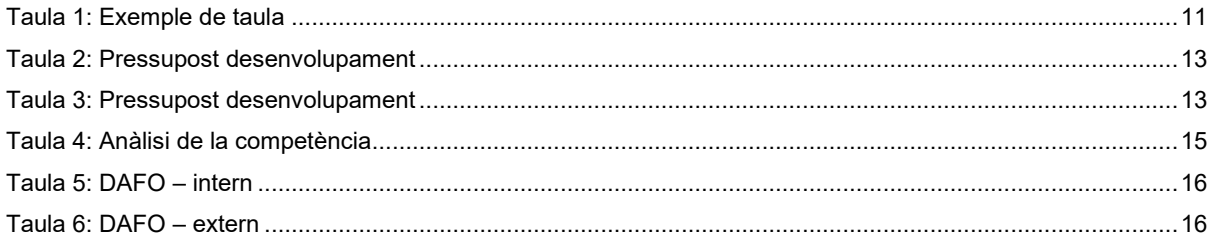

# <span id="page-6-0"></span>**1.Introducció**

# <span id="page-6-1"></span>**1.1. Introducció/Prefacio**

La principal motivació per dur a terme aquest projecte, ja que, en aquest moment estic treballant en una empresa d'energies renovables a l'Illa de Mallorca. Es tracta d'una empresa jove amb una gran tendència de creixement, ja que, vista la situació actual, s'està apostant molt positivament per aquest tipus d'energies.

Pel ràpid creixement, per falta de temps i gestió de recursos, no s'ha pogut dedicar el temps suficient a la presència a la web, per això abans de començar el projecte, l'empresa únicament compta d'una plana estàtica amb molt pocs recursos. Una part important del projecte ha estat la creació d'una nova estructura i nous continguts per aquesta web.

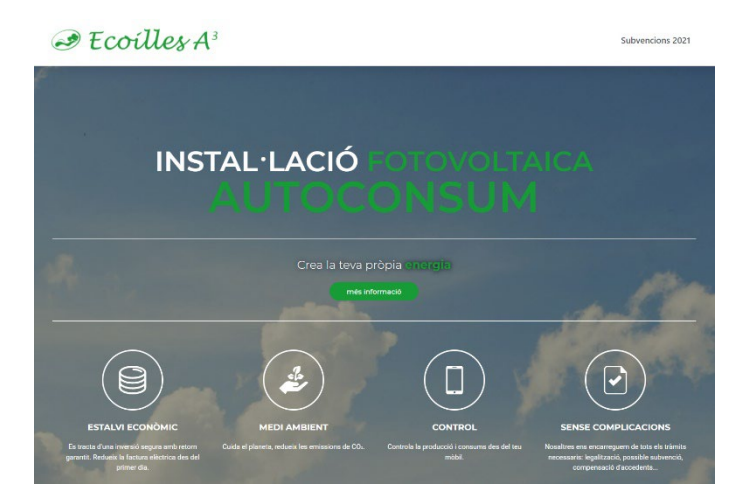

Figura 1: Web Actual | Producte principal

<span id="page-6-2"></span>Per altra banda, la creació d'una eina comercial que permet realitzar pressupost de forma automàtica amb la informació que aporten els mateixos clients, per tant, un cop realitzat el pressupost el client pot fer un seguiment d'aquest a través d'un usuari que s'ha d'haver creat anteriorment.

### <span id="page-7-0"></span>**1.2. Descripció/Definició**

Per exposar la idea, la millor forma és dividir-la en dues grans part:

#### **Millora de la presència a internet i web en general.**

Creació d'una web que representi de la millor forma possible a l'empresa, cercant la màxima optimització i intentar que tingui la màxima visibilitat possible.

#### **Creació d'una eina comercial.**

Per ajudar al departament comercial, seria interessant la creació d'un formulari prou avençat per la creació automatitzada de pressupost per part del client. Per això s'ha de sol·licitar tota la informació necessària al client (direcció, potència contractada, consum anual aproximat, superfície disponible…), d'una forma clara i intuïtiva. Finalment, aquesta eina també ha de permetre el seguiment del pressupost tant per part del client com per part de l'empresa.

### <span id="page-8-0"></span>**1.3. Objectius generals**

### <span id="page-8-1"></span>**1.3.1. Objectius principals**

Objectius de l'aplicació/producte/servei:

- Millora de la pàgina web de l'empresa
- Captació de nous clients
- Oferir els servies d'una forma centralitzada
- Millorar la imatge en línia de l'empresa

Objectius per al client/usuari:

- Oferir informació als clients d'una forma ràpida i àgil
- Seguiment de pressupost sol·licitat

Objectius personals de l'autor del TFG:

• Aportar coneixements tècnics a l'empresa

### <span id="page-8-2"></span>**1.3.2. Objectius secundaris**

Objectius addicionals que enriqueixen el TFG.

- Augmentar les visites a la web
- Millorar la imatge a la xarxa de l'empresa

### <span id="page-9-0"></span>**1.4. Metodologia i procés de treball**

El projecte s'iniciarà amb la creació d'un entorn de treball on treballarem amb una metodologia de creació de prototips. On investigarem sobre les possibilitats i les necessitats de cada una de les eines seleccionades.

Aquest entorn de treball, a l'inici del projecte, disposarà de:

- Vue.js
- Connexió amb Firebase per la gestió d'usuaris.
- Bootstrap

Actualment, l'empresa utilitza el programa de gestió Odoo, per tant, s'ha d'investigar sobre les opcions de l'API per poder generar els pressuposts i realitzar el seguiment d'aquests.

Un cop testejat tot el funcionament comença la fase de desenvolupament que es basa en una metodologia àgil, ja que el projecte podria sofrir diferents variacions depenent de les necessitats per part del client o del mateix projecte.

# <span id="page-10-0"></span>**1.5. Planificació**

### <span id="page-10-1"></span>**1.5.1. Dates clau**

#### 09/03/2022 – Inici Investigació

Es tracta d'una data important ja que si no es compleix podria afectar a les resta de dates.

#### 04/04/2022 – Valoració viabilitat i reestructuració del projecte si és necessari

És un punt sensible del projecte, ja que es podria detectar que el projecte no és viable amb la situació actual o que s'han d'abandonar alguns objectius.

#### 11/04/2022 – Implementació al servidor

És important que aquest dia s'hagi pogut completar la implementació al servidor, ja que si no les següents tasques tenen gran dependència d'aquesta.

### <span id="page-10-2"></span>**1.5.2. Taula de planificació**

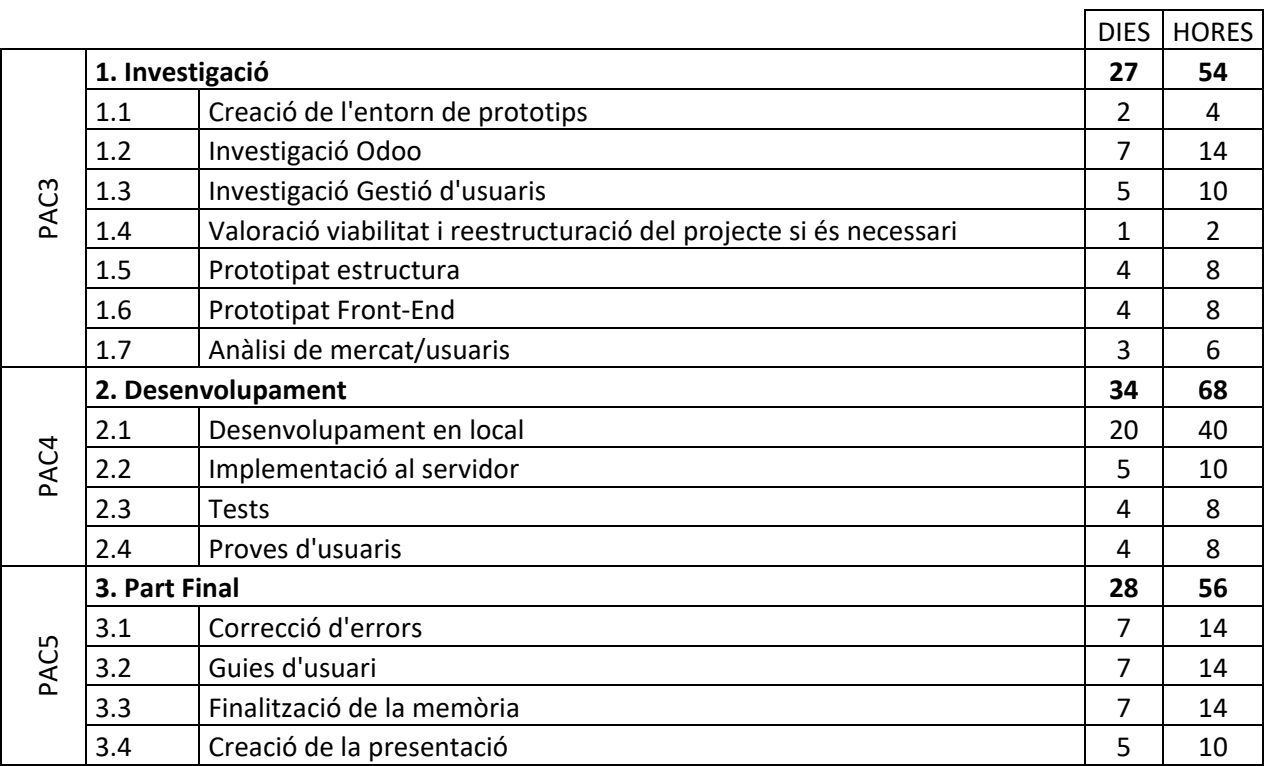

<span id="page-10-3"></span>\*El càlcul de les hores és aproximat, s'ha realitzat tenint una dedicació de 2 hores diàries.

Taula 1: Taula planificació

# <span id="page-11-0"></span>**1.5.3. Diagrama de Gantt**

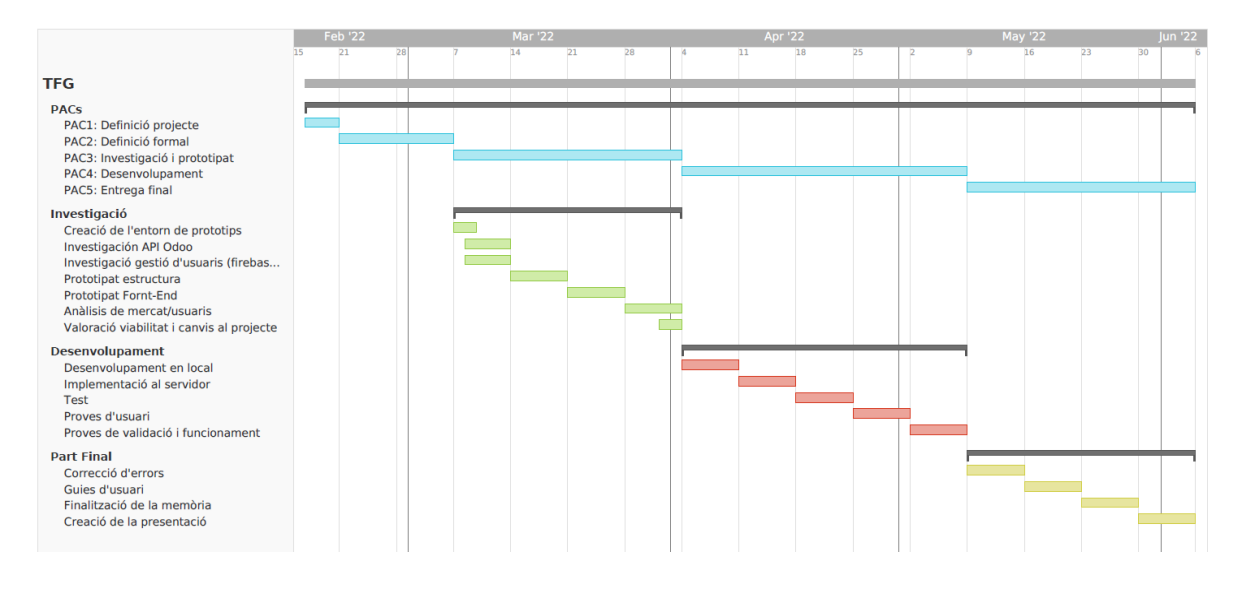

<span id="page-11-1"></span>Figura 2: Diagrama de Gantt

# <span id="page-12-0"></span>**1.6. Pressupost**

# **PRESSUPOST DE COSTOS DE DESENVOLUPAMENT**

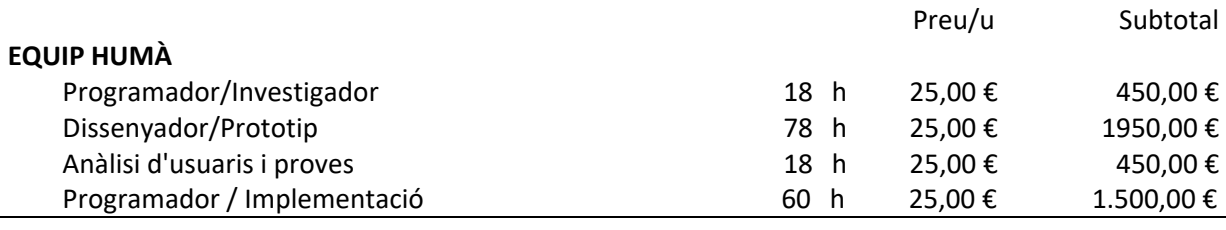

Base  $\left| \right|$  4.350,00 €  $IVA(21%)$  913,00 € **Total 5.263,00 €**

Taula 2: Pressupost desenvolupament

# <span id="page-12-1"></span>**PRESSUPOST DE COSTOS DEL MANTENIMENT ANUAL**

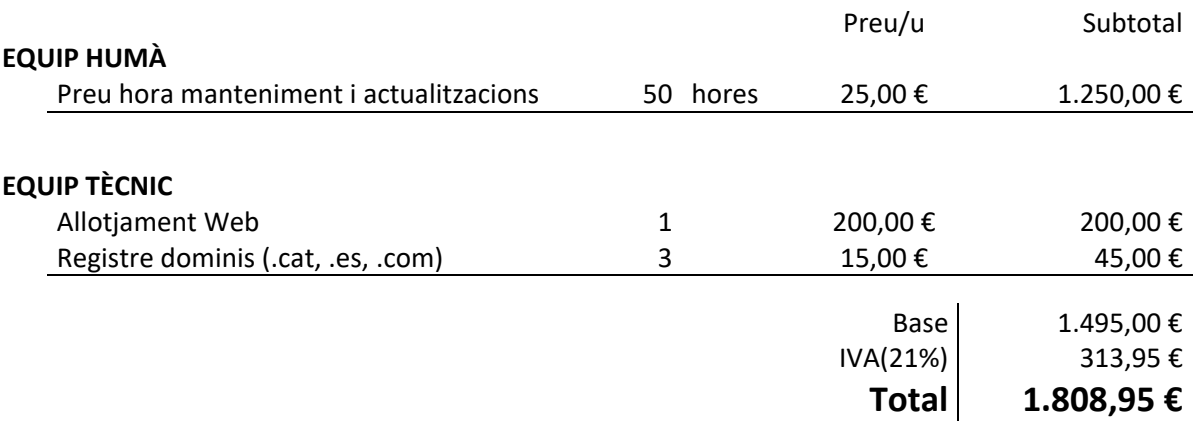

<span id="page-12-2"></span>Taula 3: Pressupost desenvolupament

# <span id="page-13-0"></span>**2.Anàlisi de mercat**

A causa de la crisi climàtica/energètica durant els darrers anys, hem pogut observar que hi ha molta competència en el sector, a més s'estan introduint grans empreses, sobretot comercialitzadores d'electricitat, com a intermediaris entre el client i l'instal·lador a canvi d'una comissió.

Però la nostra proposta aporta una diferència, ja que es tracta de la mateixa empresa instal·ladora, que t'aporta una oferta d'una forma ràpida i àgil, amb la possibilitat de tenir un seguiment d'aquest pressupost.

### <span id="page-13-1"></span>**2.1. Públic objectiu (i.e.** *target audience***) i perfils d'usuari**

El principal públic del producte és gent conscienciada amb la crisi climàtica/energètica actual o que vol fer un estalvi energètic i econòmic al seu contracte d'electricitat. Normalment, disposa d'habitatge propi, per tant, la gran majoria tindrà una edat compresa entre els 30 i els 60 anys.

És cert que ha de tenir facilitat amb les cerques per internet, compres i emplenar formularis, però també es pot donar el cas que un client realitzi el primer contacte amb l'empresa presencialment i continuar la relació a través de la web.

#### **Perfil 1**

#### Maria, 31 anys

#### *Acaba d'iniciar un projecte amb la seva parella per construir la seva nova casa.*

Cercant idees per internet, ha llegit, que la millor forma d'estalviar energia és muntant una instal·lació fotovoltaica d'autoconsum, així també reduiria la seva petjada de carboni. Vol fer alguns càlculs d'amortització, però no sap que pot costar una instal·lació d'aquest tipus. Per tant, cerca una empresa propera que li pugui fer un pressupost d'una forma ràpida i sense haver-se de desplaçar ni acordar una cita, ja que el seu horari laboral no li ho permet.

#### **Perfil 2**

#### Joan, 54 anys

*Propietari d'un restaurant de menús a una zona industrial.*

Parlant amb un client sobre la puja de la llum surt el tema de l'autoconsum, tema que ell desconeixia totalment, s'adona que podria fer un gran estalvi a la factura elèctrica, ja que les hores que més consum té al bar són les hores de sol.

Quan arriba a casa fa una cerca per internet i troba la nostra web, decideix demanar una oferta per tenir més informació sobre el tema.

#### **Perfil 3**

Pep, 64 anys

*Recentment jubilat.* 

El seu veïnat ha realitzat una instal·lació d'autoconsum amb la nostra empresa, i demana més informació a un dels tècnics, li comenta que visiti l'oficina on li podran explicar millor i realitzar una oferta. Després de visitar l'oficina i rebre el pressupost en paper, el treballador li comenta que si es crea un usuari a la nostra web, podrà fer un seguiment del pressupost i fer qualsevol consulta si li sorgís algun dubte. Quan arriba a casa, amb l'ajuda del seu net, es crea un usuari.

# <span id="page-14-0"></span>**2.2. Competència/Antecedents (o marc teòric)**

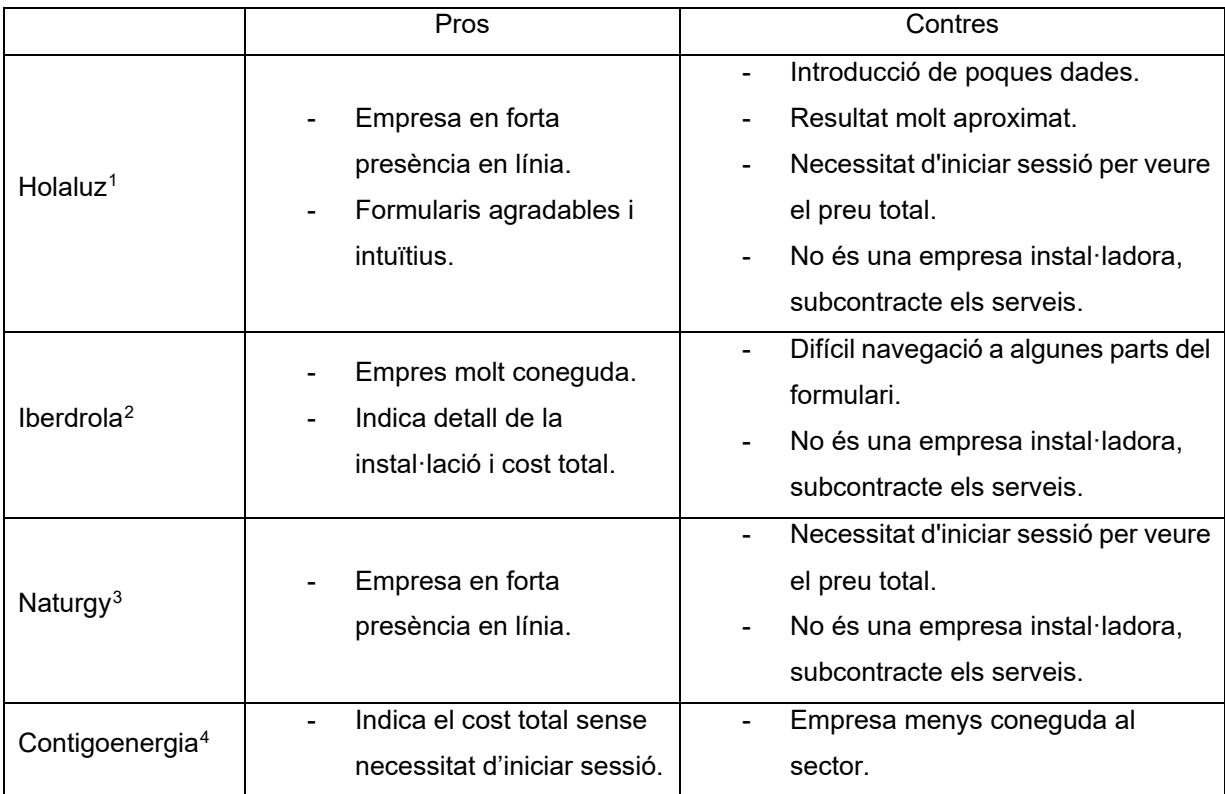

Taula 4: Anàlisi de la competència

<span id="page-14-1"></span><sup>1</sup> <https://holaluz.com/solar/>

<span id="page-14-3"></span><span id="page-14-2"></span><sup>2</sup> <https://www.iberdrola.es/smart-solar/simulador-placas-solares>

<span id="page-14-4"></span><sup>3</sup> <https://solar.naturgy.es/>

<span id="page-14-5"></span><sup>4</sup> <https://contigoenergia.com/calculadora-autoconsumo-solar/>

### <span id="page-15-0"></span>**2.3. Anàlisi DAFO**

Un cop s'ha analitzat la competència (en el cas que no s'hagi canviat per "Antecedents/Marc teòric"), cal fer un anàlisi de les característiques internes del projecte (Febleses/Debilitats i Fortaleses) i de la seva situació externa (Amenaces i Oportunitats).

#### **Anàlisi intern**

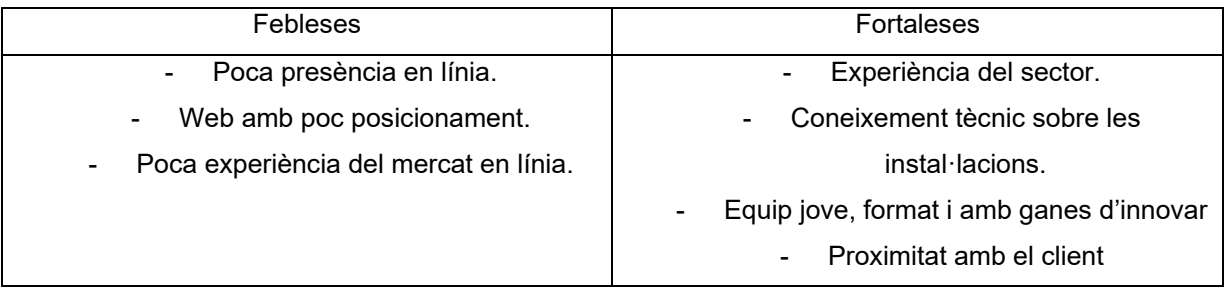

Taula 5: DAFO – intern

#### <span id="page-15-3"></span>**Anàlisi extern**

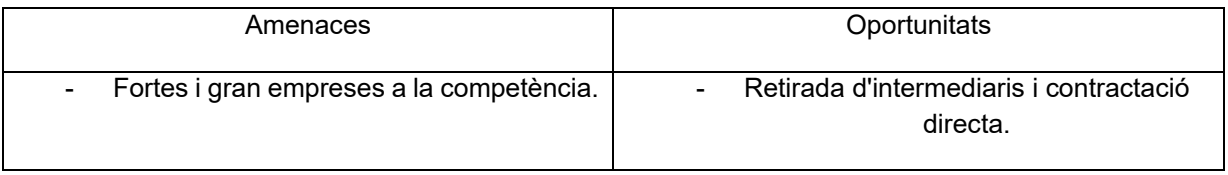

Taula 6: DAFO – extern

# <span id="page-15-4"></span><span id="page-15-1"></span>**3.Proposta**

La idea principal és facilitar informació als nous clients sobre preus i avantatges de les instal·lacions fotovoltaiques d'autoconsum. Ens podem diferenciar de la competència, ja que nosaltres som la mateixa empresa instal·ladora, per tant, podem oferir propostes més ajustades i personalitzades per a cada client.

# <span id="page-15-2"></span>**3.1. Definició d'objectius/especificacions del producte**

L'objectiu principal és augmentar les vendes i aportar informació als clients interessats.

Especificacions:

- Aplicació web multidispositiu
- Bona adaptació per a mòbils
- Registre d'usuari

Serveis:

- Obtenció de pressuposts
- Seguiment de l'oferta i facturació
- Canal de comunicació amb l'empresa
- Organització

# <span id="page-16-0"></span>**4.Disseny**

# <span id="page-16-1"></span>**4.1. Arquitectura general de l'aplicació/sistema/servei**

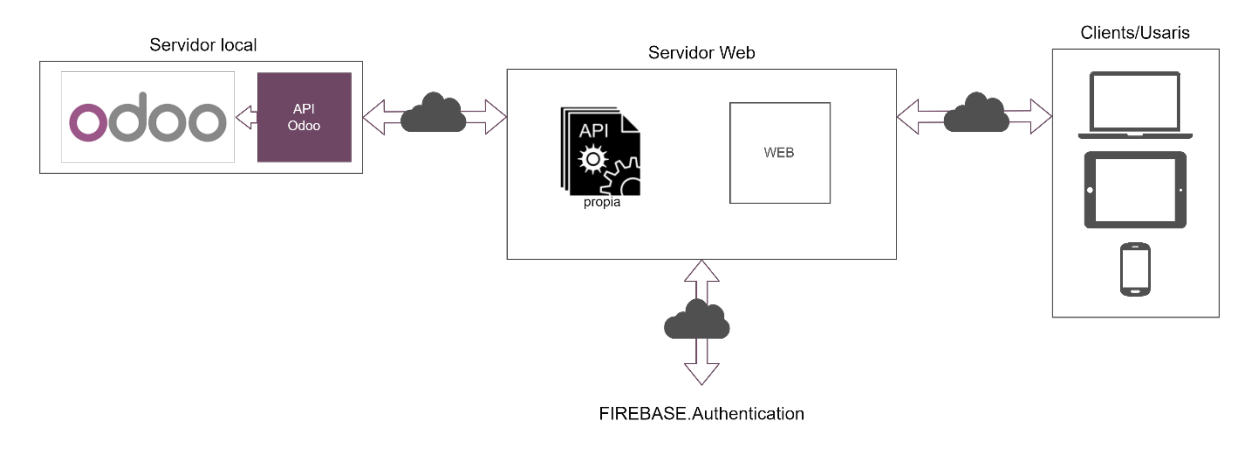

<span id="page-16-2"></span>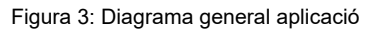

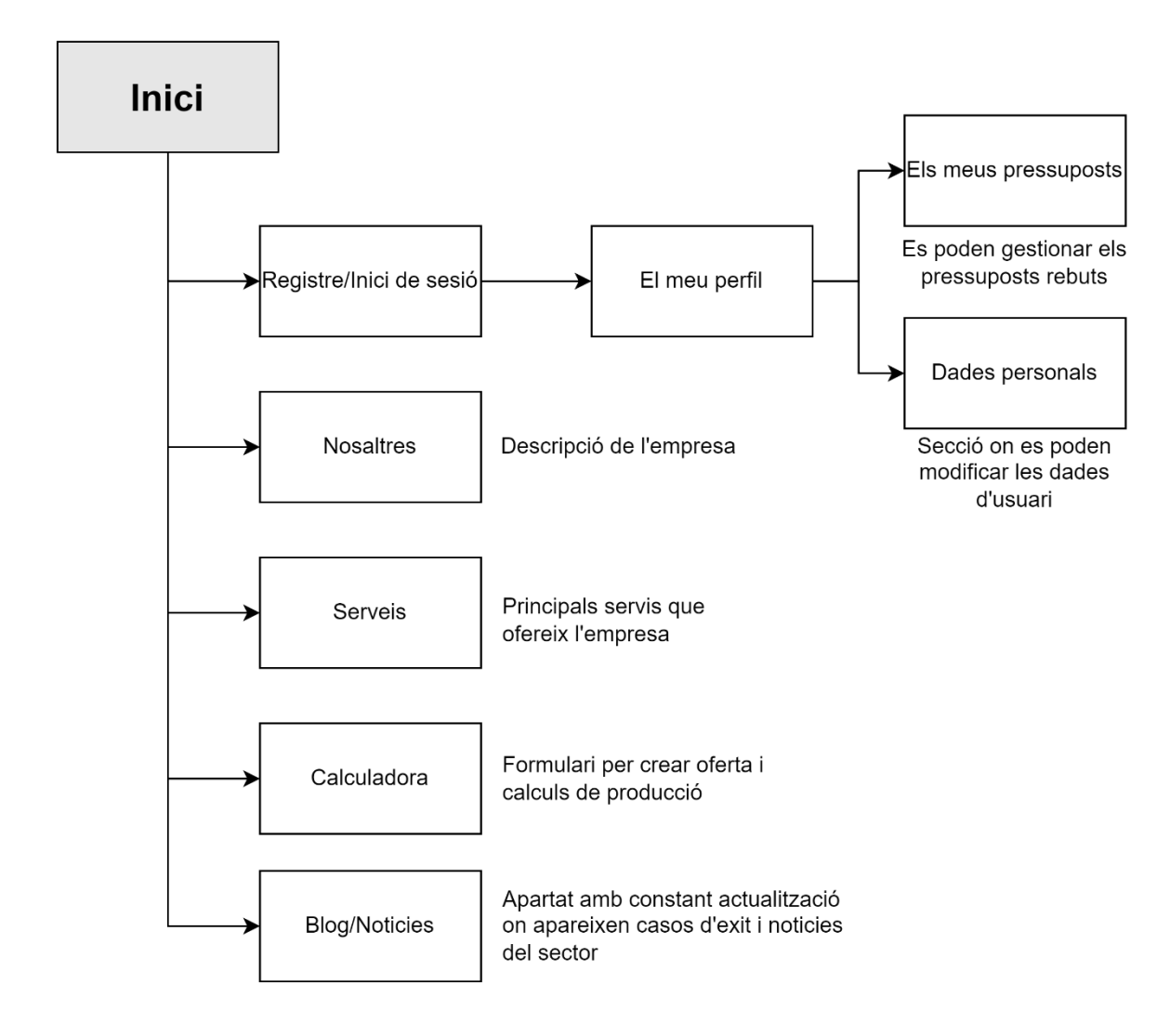

<span id="page-17-0"></span>**4.2. Arquitectura de la informació**

<span id="page-17-1"></span>Figura 4: Mapa web

#### <span id="page-18-0"></span>**4.3. Base de dades Odoo**

A continuació es presenten les dades de Odoo que utilitzem a la web.

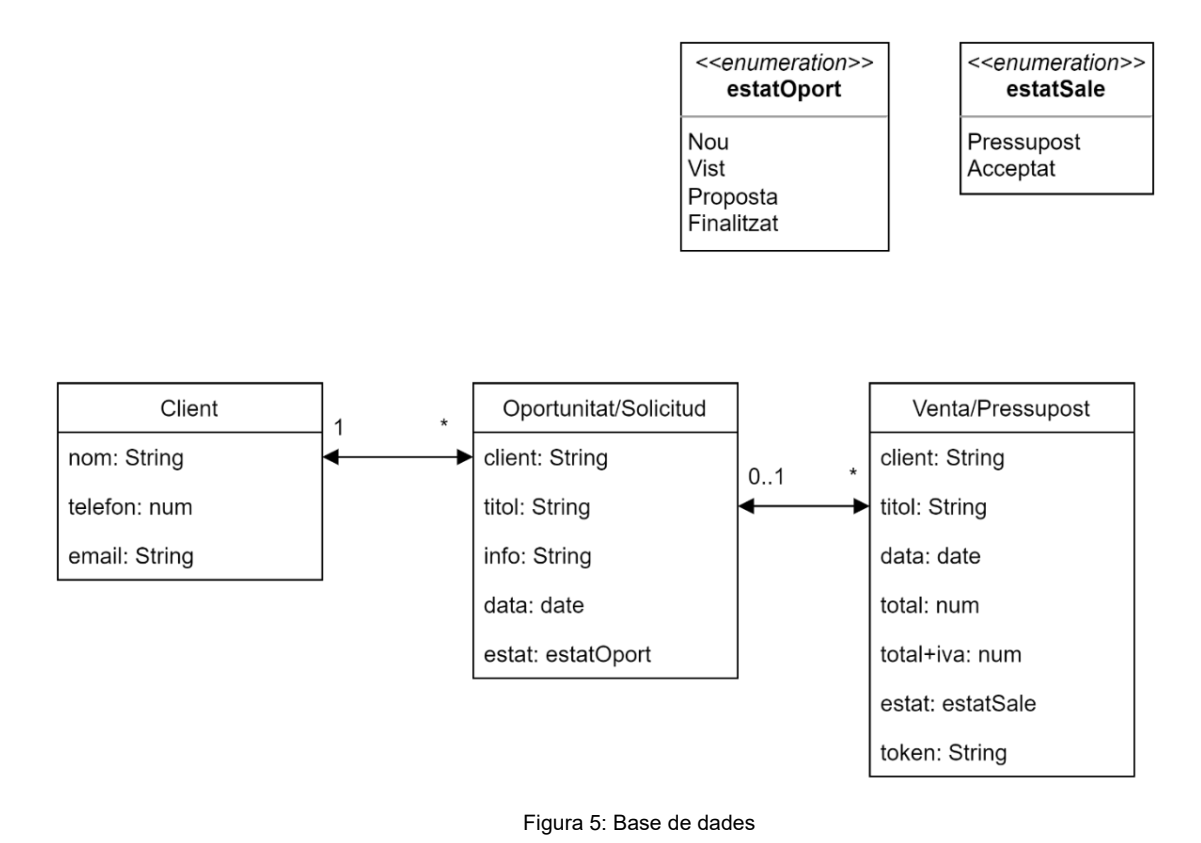

# <span id="page-18-2"></span><span id="page-18-1"></span>**4.4. 'Endpoints' API pròpia i funcionament**

L'API pròpia que s'ha creat ens ajuda a interactuar amb dos serveis diferents: Odoo, programa de gestió de l'empresa i PVGIS, una eina per calcular el rendiment d'una instal·lació segons ubicació, orientació, inclinació...

#### **Endpoints Odoo(API):**

- Obtenir pressuposts d'un | GET ( */api/ sales /<email>* ): La resposta és un JSON amb les dades importants de cada venda.
- Obtenir oportunitats d'un client | GET ( */api/oprtunitys/<email>* ): La resposta és un JSON amb totes les dades importants de cada oportunitat/sol·licitud.
- Obtenir les dades personals d'un client | GET ( */api/client/<email>* ): La resposta és un JSON amb les dades que necessita la web sobre el client.
- Crear un client | POST ( */api/client* ): Crea un client amb les dades rebudes al *body* de la petició.
- Modificar un client | PATCH ( */api/client* ): Actualitza les dades d'un client.
- Crea una oportunitat | POST ( */api/oprtunitys/* ): Crea una oportunitat al client corresponent amb les dades rebudes a traves del *body*.

- Modificar estat d'un pressupost | PATCH ( */api/sales* ): Modifica l'estat d'un pressupost a partir de les dades rebudes al *body*.

#### **Endpoints PVGIS(API):**

- Sol·licitar producció d'una instal·lació amb informació concreta ( */api2/pvgis/<lat>/<lon>/<power>/<angle>/<azim>* ): La resposta és un JSON amb tota la informació del càlcul.

### <span id="page-19-0"></span>**4.5. Càlculs per la instal·lació**

A continuació s'expliquen els diferents càlculs que realitzem amb l'ajuda de JavaScript per mostrar el resultat de la instal·lació recomanada:

#### **Càlculs per la instal·lació recomanada**

- Núm. De panells: Les instal·lacions fotovoltaiques acostumen a ser de la potència contractada. Per tant, el que fem per aconseguir el nombre total de panells és dividir la potència contractada (kW) entre 0.455 kW, que és la potència més comú actualment. El resultat l'arrodonim al nombre enter més pròxim.
- Potència instal·lada: És el nombre de panells per 0,455 kW.
- Cost de la inversió: La potència instal·lada (kW) multiplicat 1.600 € que el cost mitjà del kW instal·lat.
- Consum anual: Si el client no coneix aquesta dada té l'opció d'introduir l'importat d'una factura i els dies facturats d'aquesta. En aquest cas l'import es multiplicat per 0,24, que és el preu aproximat del kW/hora, i es divideix entre els dies de la factura. Així obtindrem el consum aproximat d'un dia en kW/hora. Aquesta dada finalment la multipliquem per 365, així aconseguirem el consum anual aproximat.

#### **Càlculs per l'amortització**

- Energia autoconsumida: Aquest càlcul es diferent depenent de la producció i el consum.
	- o Producció superior al consum anual: Percentatge del consum total anual.
	- o Producció inferior al consum: Percentatge de la producció anual.
- Excedent: La producció menys l'energia autoconsumida.
- Estalvi anual: L'energia que deixem de consumir de la xarxa (energia autoconsumida) multiplicada per 0,24 €, cost mitjà de l'energia, + l'accedent per 0,04, preu mínim aproximat de la compensació d'accedent.
- Temps d'amortització: Cost de la inversió dividit l'estalvi anual.

# <span id="page-20-0"></span>**4.6. Diagrama de navegació**

# <span id="page-20-1"></span>**4.6.1. Interessat informació/pressupost**

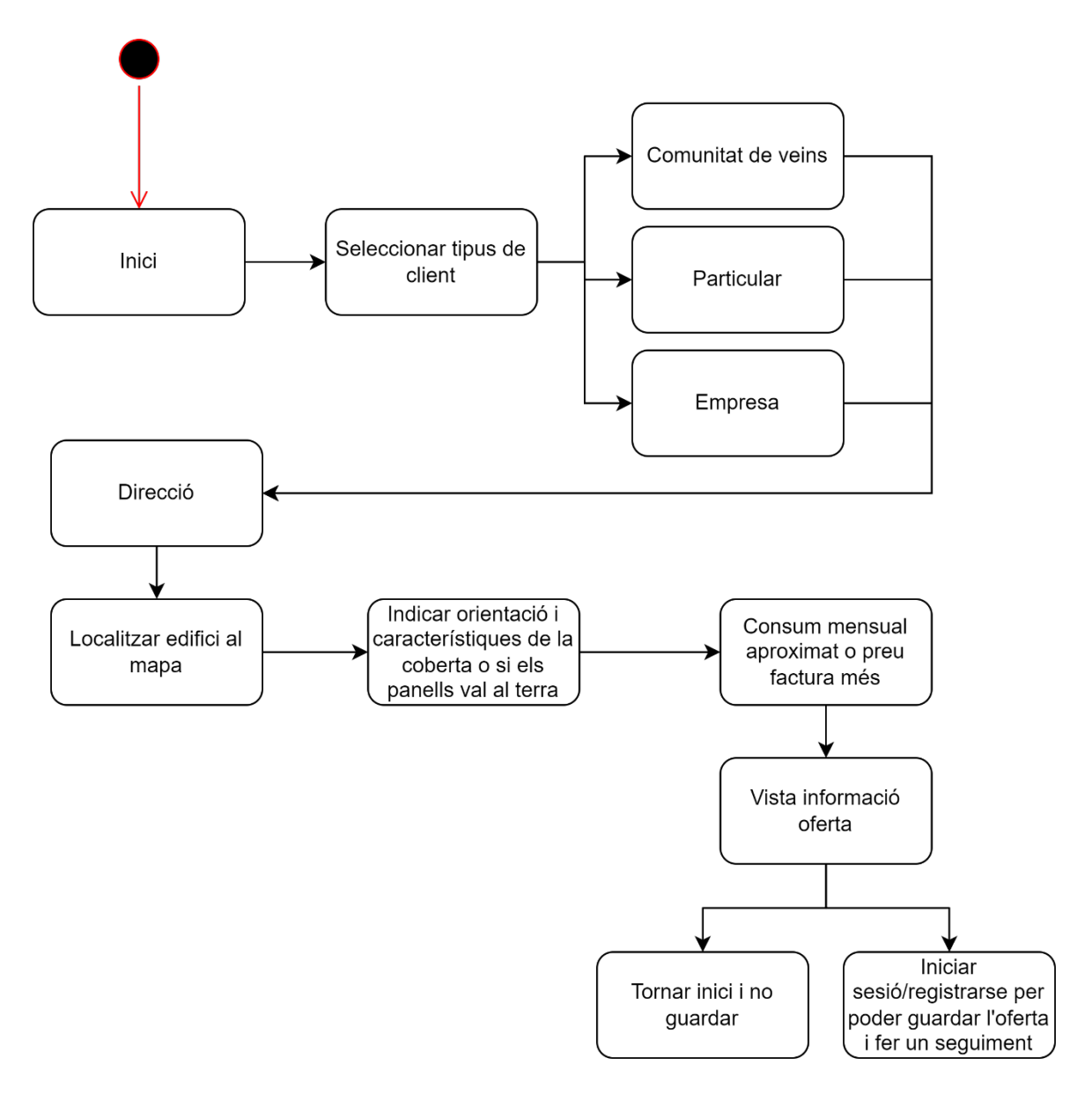

<span id="page-20-2"></span>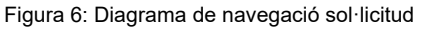

# <span id="page-21-0"></span>**4.6.2. Area client / Taulell**

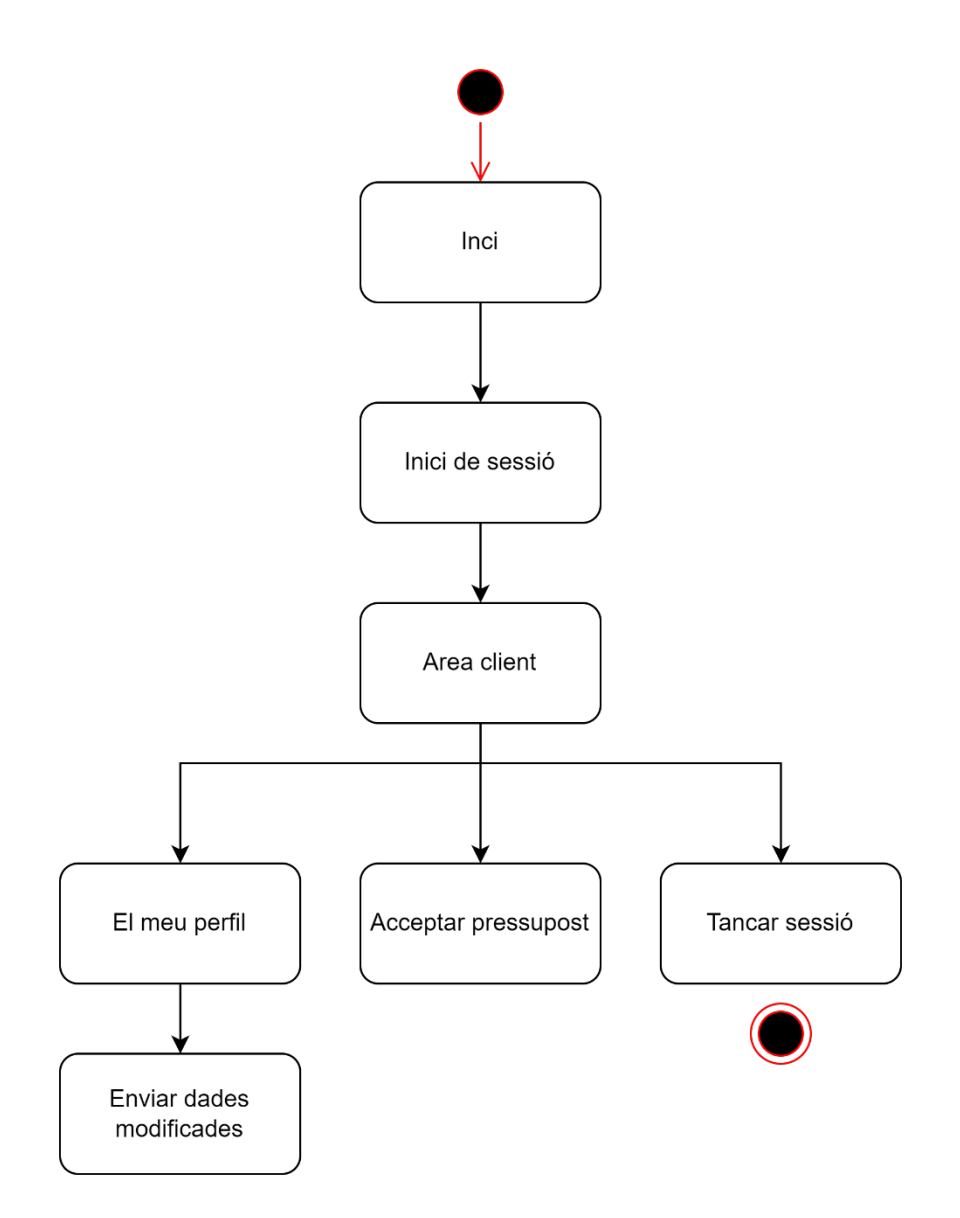

<span id="page-21-1"></span>Figura 7: Diagrama de navegació àrea client

# <span id="page-22-0"></span>**4.7. Disseny gràfic i interfícies**

# <span id="page-22-1"></span>**4.7.1. Colors**

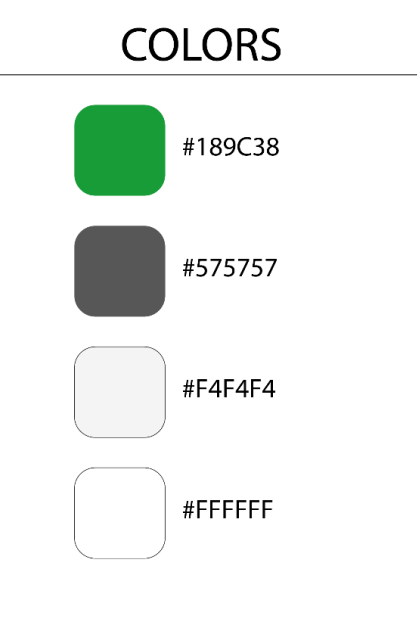

Figura 8: Colors

<span id="page-22-3"></span><span id="page-22-2"></span>**4.7.2. Logotips**

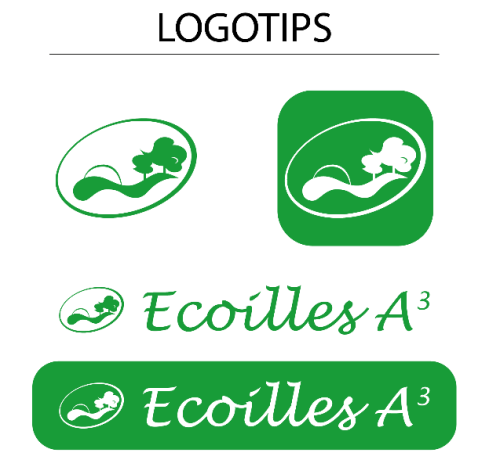

<span id="page-22-4"></span>Figura 9: Logotips

#### <span id="page-23-0"></span>**4.7.3. Tipografies**

# **TIPOGRAFIES I GRANDÀRIA**

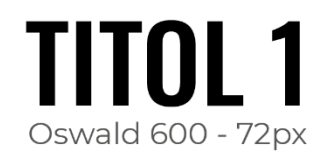

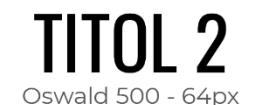

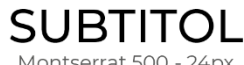

Montserrat 500 - 24px

Lorem ipsum dolor sit amet, consectetuer adipiscing elit, sed diam nonummy nibh euismod tincidunt ut laoreet dolore magna aliquam erat volutpat. Ut wisi enim ad minim veniam, quis nostrud exerci tation ullamcorper suscipit lobortis nisl ut aliquip ex ea commodo consequat. Duis autem vel eum iriure dolor in hendrerit in vulputate velit esse molestie consequat, vel illum dolore eu feugiat nulla facilisis at vero eros et accumsan et iusto odio dignissim qui blandit praesent luptatum zzril delenit augue duis dolore te feugait nulla facilisi.

Lorem ipsum dolor sit amet, cons ectetuer adipiscing elit, sed diam nonummy nibh euismod tincidunt ut laoreet dolore magna aliquam erat volutpat. Ut wisi enim ad minim veniam, quis nostrud exerci tation ullamcorper suscipit lobortis nisl ut aliquip ex ea commodo consequat.

Montserrat 400 - 16px

Figura 10: Tipografies

#### <span id="page-23-2"></span><span id="page-23-1"></span>**4.7.4. Iconografia**

Per els icones s'ha utilitzat [Bootsrap Icons](https://icons.getbootstrap.com/)

#### <span id="page-24-0"></span>**4.8. Llenguatges de programació i APIs utilitzats**

Pel disseny i desenvolupament del projecte s'ha optat per crear un entorn virtual en local, a través d'una màquina virtual amb l'ajuda de VirtualBox. Aquest servidor compta amb el sistema operatiu Debian, on s'ha instal·lat i configurat el programa de gestió Odoo amb dades fictícies sobre clients i productes. Quant a la web i l'API pròpia, que s'ha desenvolupat per la connexió amb Odoo, s'executaran en local, al mateix ordinador on es fa el desenvolupament, sempre tenint en compte que a la fase de producció, aquests servidors seran un allotjament contractat al núvol.

S'ha decidit fer el desenvolupament web amb l'ajuda de Vue.js, per la mateixa experiència i resultats aconseguits amb aquest framework. Per l'API pròpia s'ha optat per utilitzar el llenguatge Python, ja que Odoo i la seva API estan programades en gran part amb aquest llenguatge. Aquesta API es desenvoluparà amb l'ajuda de Flask.

Informació detallada sobre els recursos tecnològics utilitzats.

- Software
	- o Desenvolupament
		- **•** Visual Studio Code
		- **•** Vue.js CLI
		- **Python**
		- **-** Odoo Community
	- o Disseny
		- **Adobe Illustrator**
		- Adobe XD
- APIs de tercers, complements, plug-ins
	- o API Odoo – [documentació](https://www.odoo.com/documentation/15.0/developer/misc/api/odoo.html)
	- o Flask – [documentació](https://flask.palletsprojects.com/en/2.1.x/)
	- o Firebase (Authentication) – [documentació](https://firebase.google.com/)
	- o vue-map (API Google Maps) – [documentació](https://vue-map.netlify.app/docs/)
	- o PVGIS API Non-Interactive Service – [documentació](https://joint-research-centre.ec.europa.eu/pvgis-photovoltaic-geographical-information-system/getting-started-pvgis/api-non-interactive-service_en)
	- o chart.js – [documentació](https://www.chartjs.org/)
	- o vue-chartjs – [documentació](https://vue-chartjs.org/)
	- o axios – [documentació](https://axios-http.com/docs/intro)

# <span id="page-25-0"></span>**5. Implementació**

Com que el producte no és definitiu i encara no es pot implementar per l'ús de l'empresa, intentarem simular el màxim possible l'entorn definitiu. Per tant, comptem amb una màquina AWS on s'ha instal·lat el programa de gestió Odoo. Per l'API pròpia, s'ha utilitzat la plataforma [Heroku,](https://id.heroku.com/) ja que permet una ràpida implementació. En canvi, per l'aplicació Web hem fet servir la plataforma [Netlify,](https://www.netlify.com/) molt còmode per la publicació de projectes Vue.js.

# <span id="page-25-1"></span>**5.1. Requisits del servidor**

### <span id="page-25-2"></span>**5.1.1. Servidor Odoo (maquina AWS)**

- Sistema Operatiu: Debian
- Software: Odoo 15 comunity i totes les seves dependències
- Hardware: Amazon EC2
- Formació/Coneixements: Linix, Python

### <span id="page-25-3"></span>**5.2. Requisits del Client**

El client únicament necessita una connexió a internet i un navegador web, tant pot utilitzar un dispositiu mòbil, ordinador o tauleta.

# <span id="page-26-0"></span>**6.Demostració**

# <span id="page-26-1"></span>**6.1. Prototips Hi-Fi**

#### <span id="page-26-2"></span>**6.1.1. Mòbil**

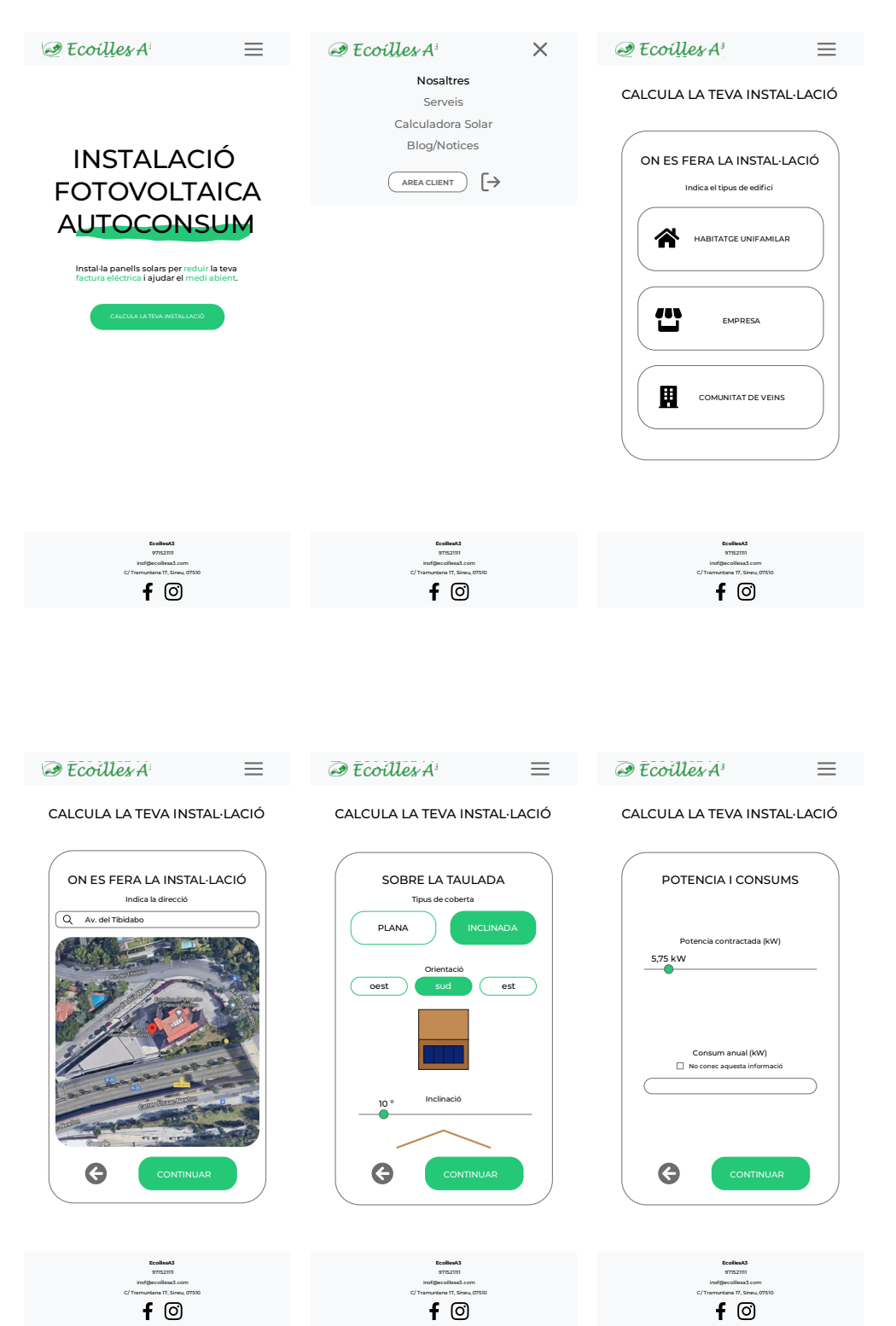

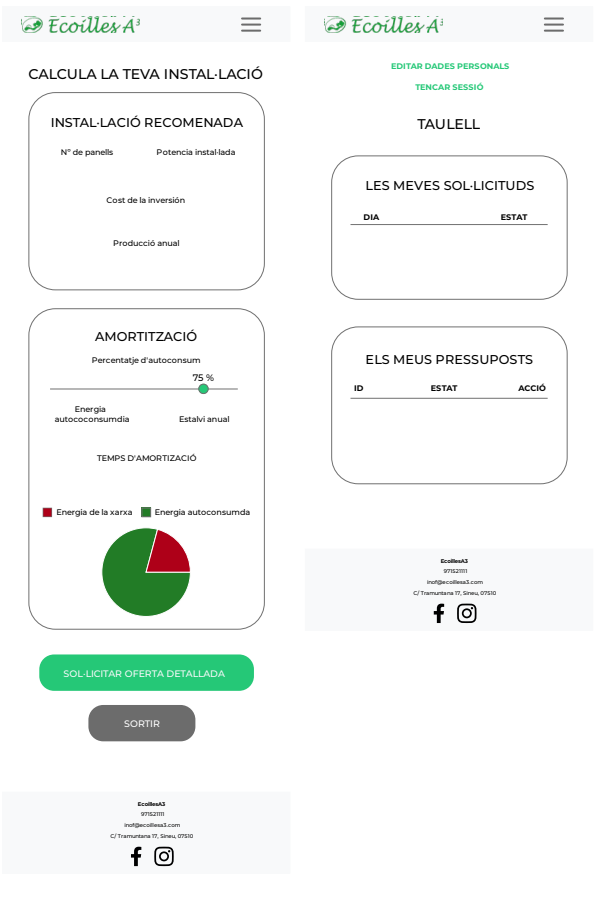

<span id="page-27-0"></span>Figura 11: Hi-Fi Mòbil

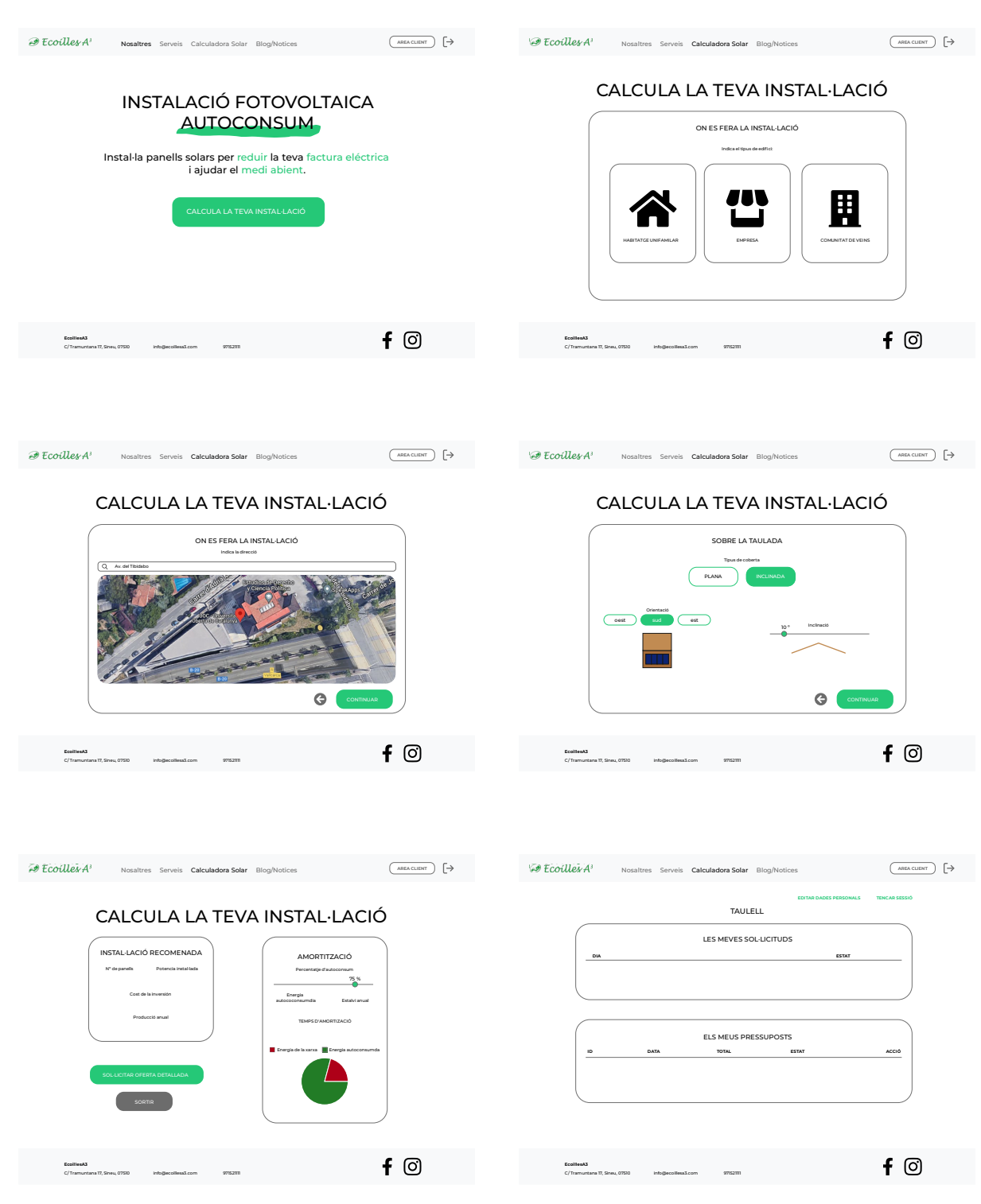

# <span id="page-28-0"></span>**6.1.2. Pantalla gran**

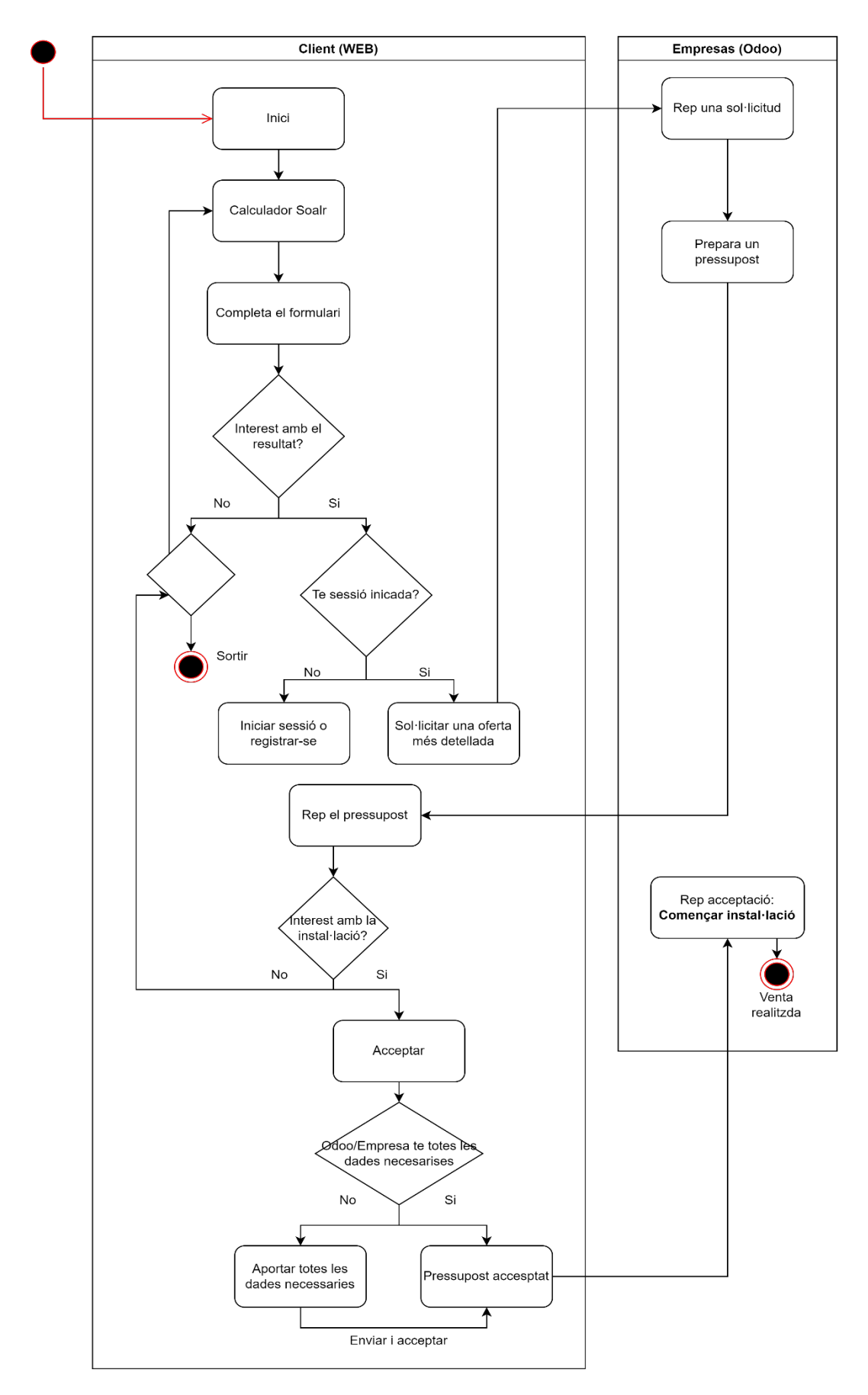

# <span id="page-29-0"></span>**6.2. Diagrama d'us de la calculadora solar**

### <span id="page-30-0"></span>**6.3. Exemples d'ús del producte**

# <span id="page-30-1"></span>**6.3.1. Ús de la calculadora**

1. Indiquem on es realitzarà la instal·lació.

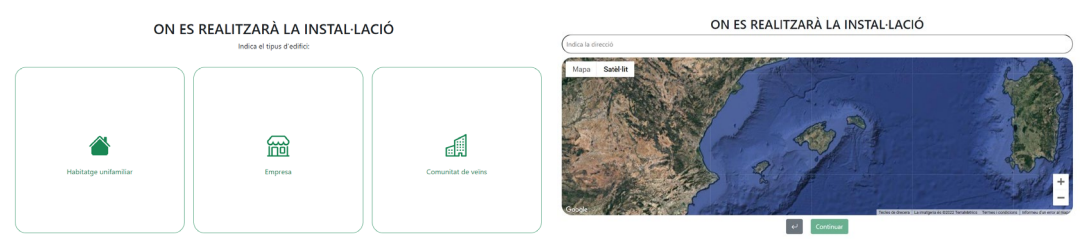

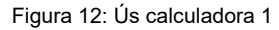

- <span id="page-30-2"></span>2. Seleccionem el tipus de teulada.
	- En cas de ser plana no fa falta indicar més dades, ja que els càlculs es realitzaran amb l'orientació i inclinació idònia segons la ubicació.
	- Si és inclinada s'ha d'indicar l'orientació i la inclinació de la coberta.

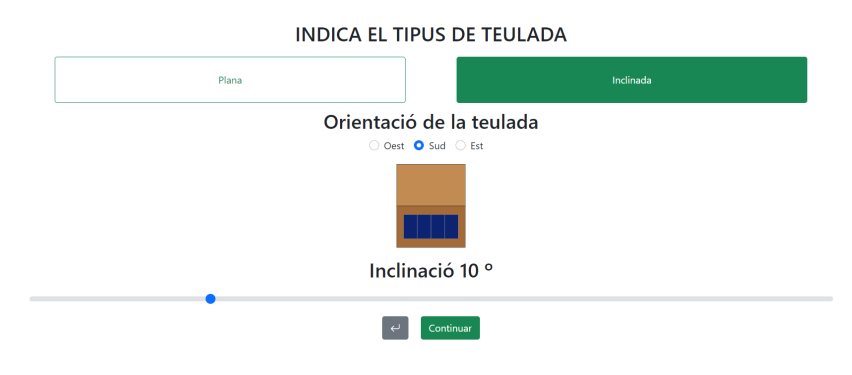

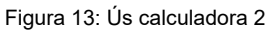

<span id="page-30-3"></span>3. A continuació hem d'indicar la potència contractada i el consum anual, en cas de no conèixer aquesta informació podem introduir l'import d'una factura d'electricitat i els dies facturats d'aquesta.

<span id="page-30-4"></span>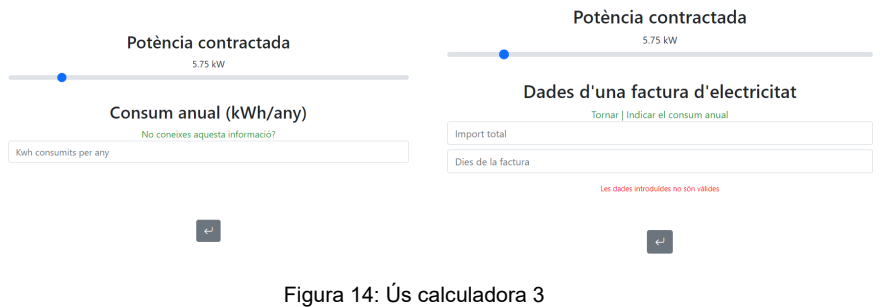

4. Un cop introduïda tota la informació, obtindrem un resultat d'instal·lació recomanada i uns càlculs d'amortització. En cas de no tenir sessió iniciada a aquest moment ens permetrà entrar o crear un compte.

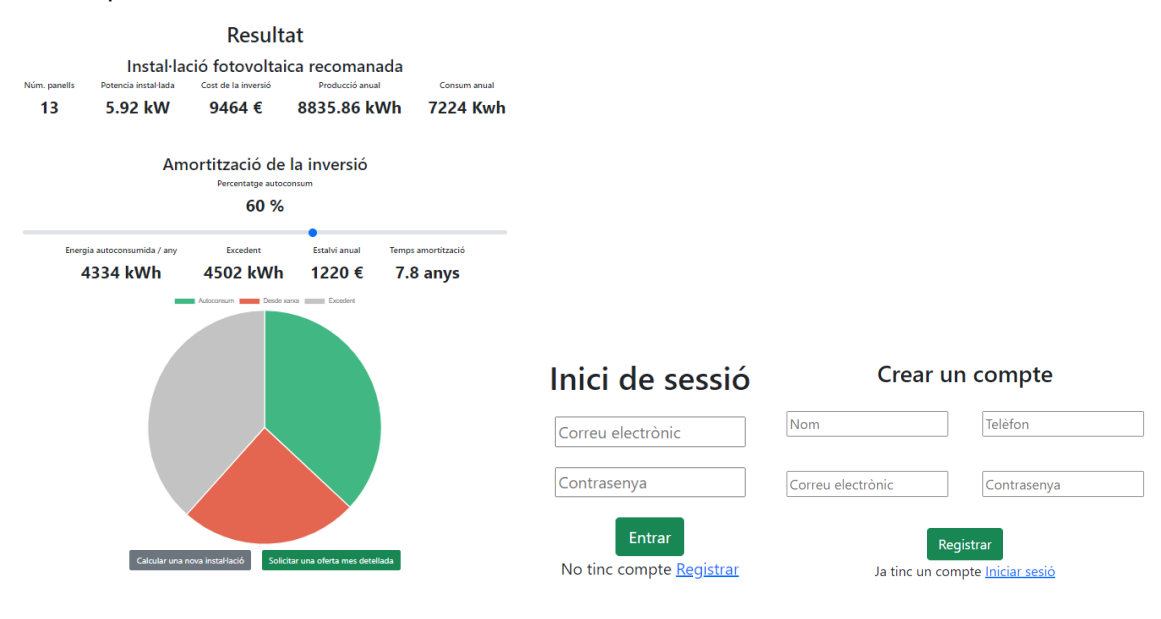

Figura 15: Us calculadora 4

<span id="page-31-1"></span>5. Si estem interessats amb la proposta rebuda, podem sol·licitar una oferta més detallada, en aquest cas serem redirigits a l'àrea de client, on podem veure les nostres sol·licituds i pressuposts rebuts.

Un cop hagi estat revistat i generat el pressupost, podrem gestionar-lo a aquest mateix taulell.

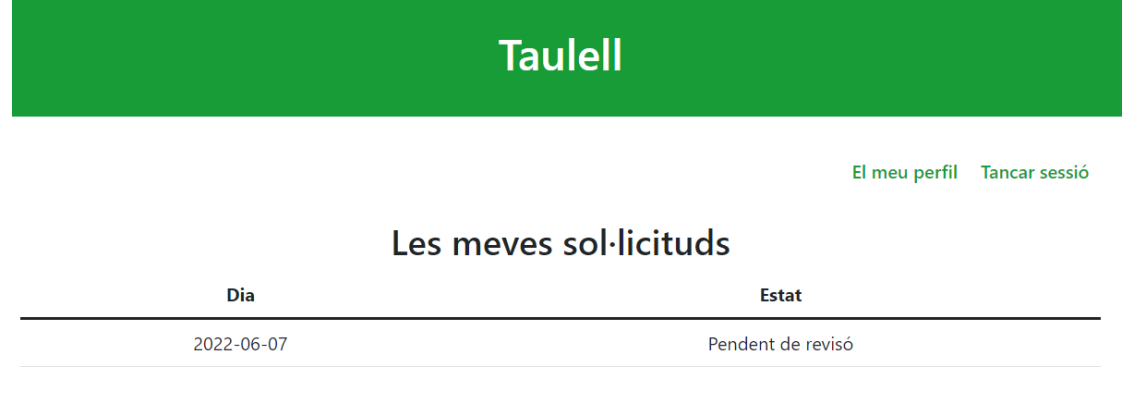

Figura 16: Us calculadora 5

#### <span id="page-31-2"></span><span id="page-31-0"></span>**6.3.2. Descarregar i acceptar un pressupost**

1. Quan ja tenim el pressupost al nostre taulell el podem descarregar en PDF.

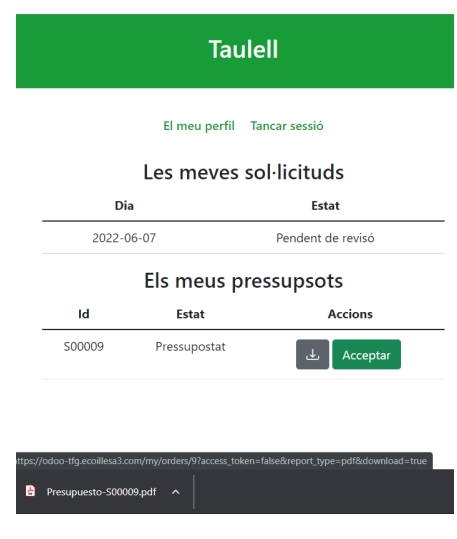

Figura 17: Taulell 1

<span id="page-32-0"></span>2. També, si estem d'acord amb l'oferta i volem que comenci la instal·lació com més aviat millor, podem acceptar el pressupost. Quan cliquem sobre el botó d'acceptar es comprovarà que tenim introduïdes totes les dades necessàries per realitzar la factura, en cas contrari, es desplegarà una finestra on les hem d'introduir. Un cop aportades totes les dades ja podem clicar al botó "Enviar i acceptar".

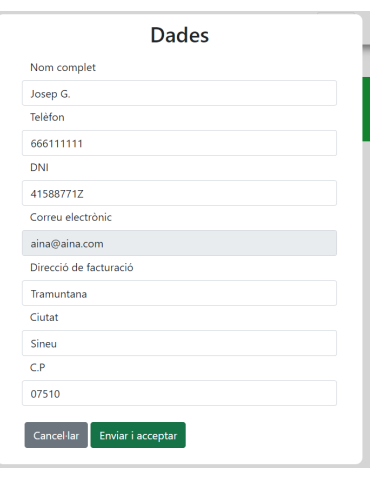

Figura 18: Taulell 2

<span id="page-32-2"></span><span id="page-32-1"></span>3. Per confirmar que s'ha acceptat correctament podem revisar l'estat i veurem que el botó d'acceptar ja no està disponible.

 $\overline{\phantom{a}}$ 

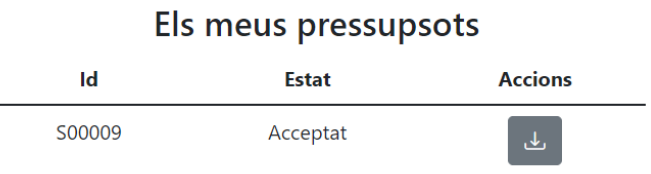

Figura 19: Taulell 3

### <span id="page-33-0"></span>**6.4. Tests**

### <span id="page-33-1"></span>**6.4.1. Us i adaptació a diferents dispositius**

Un cop publicada l'aplicació als diferents servidors i plataformes, quan ja és accessible des d'internet, s'han realitzat vàries proves amb diferents tipus de dispositius i navegadors.

#### **Errors detectats:**

#### **Error 1:**

Alguns errors d'adaptació, sobretot a dispositius petits, com mòbils i tauletes.

#### **Solució 1:**

S'ha solucionat modificant algunes característiques del CSS amb l'ajuda de "media query"

#### **Error 2:**

S'ha detectat que alguns navegadors, com per exemple Chrome, per defecte bloquegen tot el contingut mixt, és a dir, quan algun recurs està allotjat a un URL que no utilitza HTTPS. Aquest problema el teníem al moment de descarregar el pressupost en PDF des de l'URL d'Odoo, que no tenia certificat SSL.

#### **Solució 2:**

Amb l'ajuda de Nginx, s'ha configurat un Proxy invers a la màquina d'AWS i s'ha obtingut i instal·lat un certificat SSL mitjançant certbot. Com també era necessari una domini per l'obtenció del certificat, s'ha creat un subdomini al domini principal de l'empresa redirigit a la IP de la màquina AWS que executa l'Odoo.

#### <span id="page-33-2"></span>**6.4.2. Seguretat**

#### **Error 1:**

A causa del format de producció elegida per aquest prototip hem detectat un problema greu de seguretat, per tant, en cas que la producció seguis endavant per un ús real, s'han de complir una sèrie de requisits.

Actualment, l'API està publicada a través de la plataforma Heroku, el problema és que aquest servei no permet aplicar cap tipus de Firewall utilitzant la versió gratuïta, així que l'API està disponible públicament. El que faria falta és configurar unes regles que únicament permetés el tràfic amb els servidors corresponents, el de l'aplicació web i el d'Odoo. Així evitaríem qualsevol accés no autoritzat a l'API.

#### **Error 2:**

Com que actualment no es fa cap classe de validació del correu electrònic introduït per la creació d'un usuari, qualsevol persona es pot crear un usuari, fins i tot amb un correu electrònic que no és el seu i que no hi té accés. Per tant, si aquest correu electrònic existeix a la base de dades d'Odoo, podrà accedir totes les seves sol·licituds i pressupost, fins i tot a modificar les dades.

En cas que el producte es portés a una producció real, únicament seria necessari fer una simple validació a través d'un enllaç enviat al correu electrònic. Així ens assegurem que la persona que està intentant crear l'usuari és el propietari del correu electrònic. Per motiu de temps no s'ha pogut implantar a aquesta primera versió.

# <span id="page-34-0"></span>**7. Conclusions i línies de futur**

#### <span id="page-34-1"></span>**7.1. Conclusions**

Un cop finalitzat el projecte hem aconseguit el correcte funcionament de la calculadora solar, a més d'una imatge renovada de la web i una nova estructura que es completarà una vegada decidit, conjuntament amb l'empresa EcoillesA3, el contingut de cada una de les seccions.

Una de les parts que més ha costat, però que, ha estat molt interessant la seva investigació i el resultat aconseguit, es la interacció amb el software de gestió Odoo. Tot el que s'ha après, serà molt útil per a futures versions i també ha obert el camí per a noves funcionalitats i altres aplicacions.

S'han assolit gran part dels objectius, però algunes parts no s'ha pogut perfeccionar de la forma que ens agradaria. D'altres s'han hagut d'abandonar per aquesta primera versió.

S'ha intentat seguir la planificació al màxim, però algunes parts ha estat inevitable modificar els temps de dedicació, a causa de diferents complicacions i imprevists. També, s'han hagut de girar alguns punts que estaven planificats en diferent ordre. La metodologia elegida ha permès que aquestes variacions afectessin el mínim possible a la viabilitat del projecte.

### <span id="page-35-0"></span>**7.2. Línies de futur**

Una part que estava planificada a l'inici del projecte, però que per falta de temps i continguts per part de l'empresa, s'ha hagut de retirar per aquesta primera versió, són les seccions més estàtiques, com per exemple: Nosaltres, Serveis i Blog/Notícies. En cas d'una futura versió seria el primer pas que es realitzaria.

També seria interessant redactar les polítiques de privacitat i un avís legal, ja que és necessari en cas de fer pública l'aplicació. Sobre la seguretat també seria necessari realitzar un seguit de proves per comprovar i assegurar que no tenim cap vulnerabilitat, sobretot en la part de protecció de dades.

A la calculadora es podrien intentar recopilar més dades importants, una d'aquestes és la superfície disponible a la coberta, ja que moltes vegades aquesta és limitada. Actualment per dimensionar la instal·lació únicament fem servir la potència contractada, fet que pot provocar que, finalment no es pugui fer tota la instal·lació per falta de superfície disponible a la coberta.

Per millorar l'experiència d'usuari i permetre que aquest estigui més còmode durant la navegació, es podrien perfeccionar algunes parts del disseny, com també replantejar la gestió d'errors. Afegir animacions de càrrega i mostrar una barra de progrés al formulari de la calculadora, també farien més agradable l'experiència.

Aprofitant que ja tenim una bona interconnexió entre l'Odoo i la web, a l'àrea de client ens agradaria afegir unes quantes funcionalitats més, com per exemple:

- Un xat en viu durant l'horari de l'oficina.
- Una secció de factures.
- Poder escriure i rebre missatges als pressuposts i sol·licituds.

# <span id="page-36-0"></span>**Bibliografia**

Bergen J., Andrew R., **Solucionar el contenido mixto**  website:<https://web.dev/i18n/es/fixing-mixed-content/> consultat 2/06/2022

Builoli I., **- Configuración Nginx para conectar externamente con Odoo** website:

<https://www.codize.ar/blog/codize-1/configuracion-nginx-para-conectar-externamente-con-odoo-10> consultat 02/06/2022

Nori L., **Como construir una API RESTful - Guía paso a paso** website:<https://www.ma-no.org/es/programacion/como-construir-una-api-restful-guia-paso-a-paso> consultat 25/05/2022

**About The Licenses** website:<https://creativecommons.org/licenses/> consultat 09/05/2022

**Axios – docs** website:<https://axios-http.com/docs/intro> consultat 10/04/2022

**AWS – Tipos de instancias de Amazon EC2**

website:<https://aws.amazon.com/es/ec2/instance-types/> consultat 15/05/2022

#### **AWS – Direcciones IP elásticas**

website:

[https://docs.aws.amazon.com/es\\_es/AWSEC2/latest/UserGuide/elastic-ip-addresses-eip.html](https://docs.aws.amazon.com/es_es/AWSEC2/latest/UserGuide/elastic-ip-addresses-eip.html) consultat 25/05/2022

**Bootsrap Icons** website:<https://icons.getbootstrap.com/> consultat 12/04/2022

**Bootstrap – docs** website: [https://getbootstrap.com/docs/5.2 consultat 01/04/2022](https://getbootstrap.com/docs/5.2%20consultat%2001/04/2022)

**certbot instruction – nginx debian** website:<https://certbot.eff.org/instructions?ws=nginx&os=debianbuster> consultat 02/06/2022

**Chart.js – Docs** website:<https://www.chartjs.org/docs/latest/> consultat 13/04/2022

**ContigoEnergia – Calculadora Autoconsumo Solar** website:<https://contigoenergia.com/calculadora-autoconsumo-solar/> consultat 10/03/2022

**Firebase – Documentation - Add Firebase to your JavaScript project** website:<https://firebase.google.com/docs/web/setup> consultat 05/04/2022

#### **Firebase – Documentation – Firebase Authentication**

website: [https://firebase.google.com/docs/auth consultat 05/04/2022](https://firebase.google.com/docs/auth%20consultat%2005/04/2022)

**Flask – User's Guide** website:<https://flask.palletsprojects.com/en/2.1.x/> consultat 15/04/2022

#### **Google Developers – Maps JavaScript API**

website: [https://developers.google.com/maps/documentation/javascript consultat 15/04/2022](https://developers.google.com/maps/documentation/javascript%20consultat%2015/04/2022)

**HEROKU** website: [https://heroku.com](https://heroku.com/) consultat 26/05/2022

**HolaLuz - Soalr** website:<https://holaluz.com/solar/> consultat 10/03/2022

**Iberdrola – Simulador places soalres**  website: [https://www.iberdrola.es/smart-solar/simulador-placas-solares consultat 10/03/2022](https://www.iberdrola.es/smart-solar/simulador-placas-solares%20consultat%2010/03/2022)

**Naturgy- Solar** website:<https://solar.naturgy.es/> consultat 10/03/2022

**netlify** website:<https://www.netlify.com/> consultat 26/05/2022

**NGINX** website: <https://www.nginx.com/> consultat 2/06/2022

**Odoo community** website: [https://www.odoo.com/es\\_ES/page/community](https://www.odoo.com/es_ES/page/community) consultat 02/03/2022

**Odoo – documentation – API** website: [https://www.odoo.com/documentation/15.0/es/developer/misc/api.html consulta 07/03/2022](https://www.odoo.com/documentation/15.0/es/developer/misc/api.html%20consulta%2007/03/2022)

**Odoo – documentation – installer** website: [https://www.odoo.com/es\\_ES/page/community](https://www.odoo.com/es_ES/page/community)  consultat 05/03/2022

**Python** website:<https://www.python.org/> consultat 15/03/2022

**PVGIS – API Non-Interactive Service** website:<https://developers.google.com/maps/documentation/javascript> consultat 10/04/2022

**Visual Studio Code** website:<https://code.visualstudio.com/> consultat 1/03/2022

**Vue CLI** website:<https://cli.vuejs.org/> consultat 02/03/2022

**Vue-chartjs – Guide** website:<https://vue-chartjs.org/guide/> consultat 13/04/2022

**Vue.js – Guide** website: [https://vuejs.org/guide consultat 01/03/2022](https://vuejs.org/guide%20consultat%2001/03/2022)

**Vue-map – Docs** website:<https://vue-map.netlify.app/> consultat 15/04/2022

**Vue Router – Guide** website:<https://vuejs.org/guide> consultat 07/03/2022